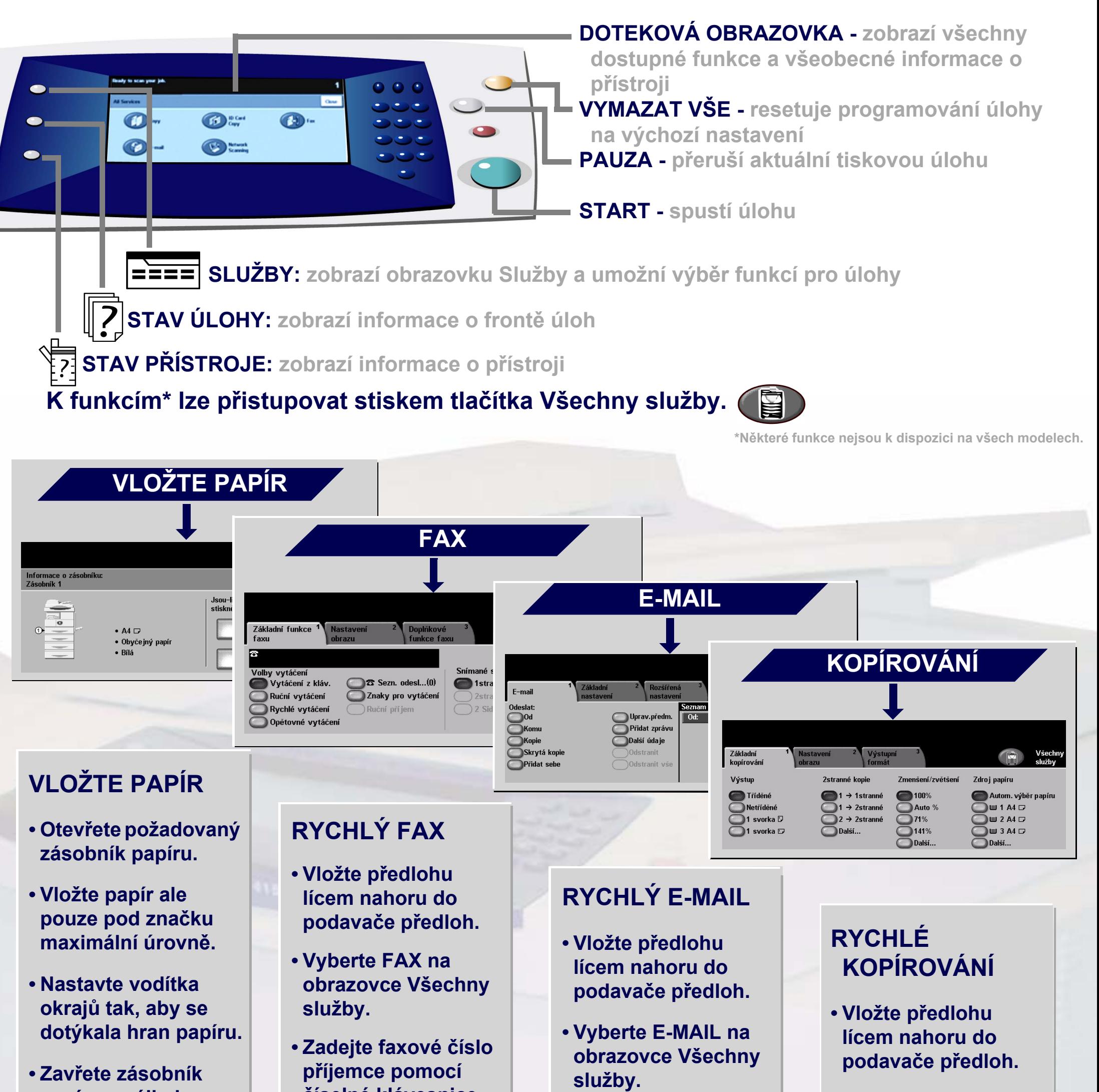

**papíru s výjimkou ručního podavače.**

**• Potvrďte nastavení formátu/typu papíru v uživatelském rozhraní.**

**číselné klávesnice nebo toto číslo vyberte z ADRESÁŘE.**

**• Vyberte funkce dotekem na obrazovková tlačítka.**

**• Stiskněte tlačítko START.**

- **Zadejte e-mailovou adresu nebo ji vyberte z ADRESÁŘE.**
- **Vyberte funkce dotekem na obrazovková tlačítka.**

**• Stiskněte tlačítko START.**

**• Vyberte KOPÍROVÁNÍ na obrazovce Všechny služby.**

**• Vyberte funkce dotekem na obrazovková tlačítka.**

**• Stiskněte tlačítko START.**

Další informace viz: 1. tlačítko ? na ovládacím panelu, 2. příručka Začínáme, 3. Uživatelská příručka na disku CD-ROM s uživatelskou dokumentací nebo 4. webové stránky... **www.xerox.com/support**.

## **XEROX**

## **WorkCentre 4150**

**Copyright © 2006 Xerox Corporation. Všechna práva vyhrazena**